*Journal of Scientific and Engineering Research***, 2018, 5(2):395-399**

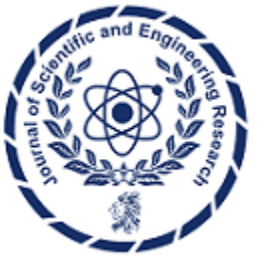

**Research Article**

**ISSN: 2394-2630 CODEN(USA): JSERBR**

# **Measurement of Capacity and Tangens of the Angle of Dielectric Loss of Low Voltage Condensers in the Labview Program Environment**

## **Davit S. Nikoghosyan**

Department of EEIAS, National Polytechnic University of Armenia, Gyumri branch, Armenia

**Abstract** The paper describes the use of the LabVIEW software environment for measuring the capacitance and tangent of the dielectric loss angle of low-voltage capacitors. The output signals of the measuring circuit via the NI Educational Laboratory Virtual Instrumentation Suite (NIELVIS) enter the LabVIEW software environment where they are measured.

**Keywords** Measurement, Capacitance, Dielectric losses, Software environment, Phase method

#### **Introduction**

LabVIEW is an ideal software tool for creating measurement, control, diagnostics and control systems of almost any complexity, based on the technology of virtual instruments. Currently, LabVIEW is increasingly used, because unlike similar software products, where simulation is performed, in LabVIEW "virtual" devices perform real measurement functions. This makes it possible to widely use this product in university laboratory practice, especially in subjects of a technical profile [1-3]. Therefore, the relevance of the development of a measuring instrument based on this software for measuring a number of physical quantities is justified.

### **Materials and Methods**

A measuring device for measuring the capacitance and tangent of the dielectric loss angle of low-voltage capacitors is described below. The scheme and method (phase) for measuring are described in [4, 5], where a real device based on a microcontroller is used for measurement. [6] describes a measuring device for measuring the capacitance of a primary converter based on the LabVIEW software environment, where a phase measurement method was also used, whereby the primary converter's capacitance was measured with a relative error not exceeding 3%.

The instrument was developed using the LabVIEW (Laboratory Virtual Instrumentation Engineering Workbench) and the NI Educational Laboratory Virtual Instrumentation Suite (NI ELVIS). On the NIELVIS platform, the circuit in Figure 1 have been assembled.

The diagram shows: 1, 2- exemplary resistors; 3- electronic switch; 4, 5- operational amplifier OP27; 6 functional generator on the platform NI ELVIS; 7, 8- channels 0 and 1 of the oscilloscope on the NI ELVIS platform; 9- LabVIEW software environment; 10 - explored capacitive converter CC.

In the measuring circuit (MC) two measuring resistors are connected in series with the capacitive converter: the reference resistor ( $R_1$ ) and the additional resistor ( $R_2$ ). The resulting MC as a voltage divider is connected to

the generator of sinusoidal signals on the NI ELVIS platform at a frequency of  $f = 1$  kHz. The MC has two output voltages relative to a common point that are fed via the op amps to the NI ELVIS platform to the oscilloscope channels 0 and 1. From the platform NIELVIS data via the USB port is fed to a personal computer where in the LabVIEW software environment a phase angle shift between two voltages is measured. A block diagram of the program of the measuring device is shown in Figure 2.

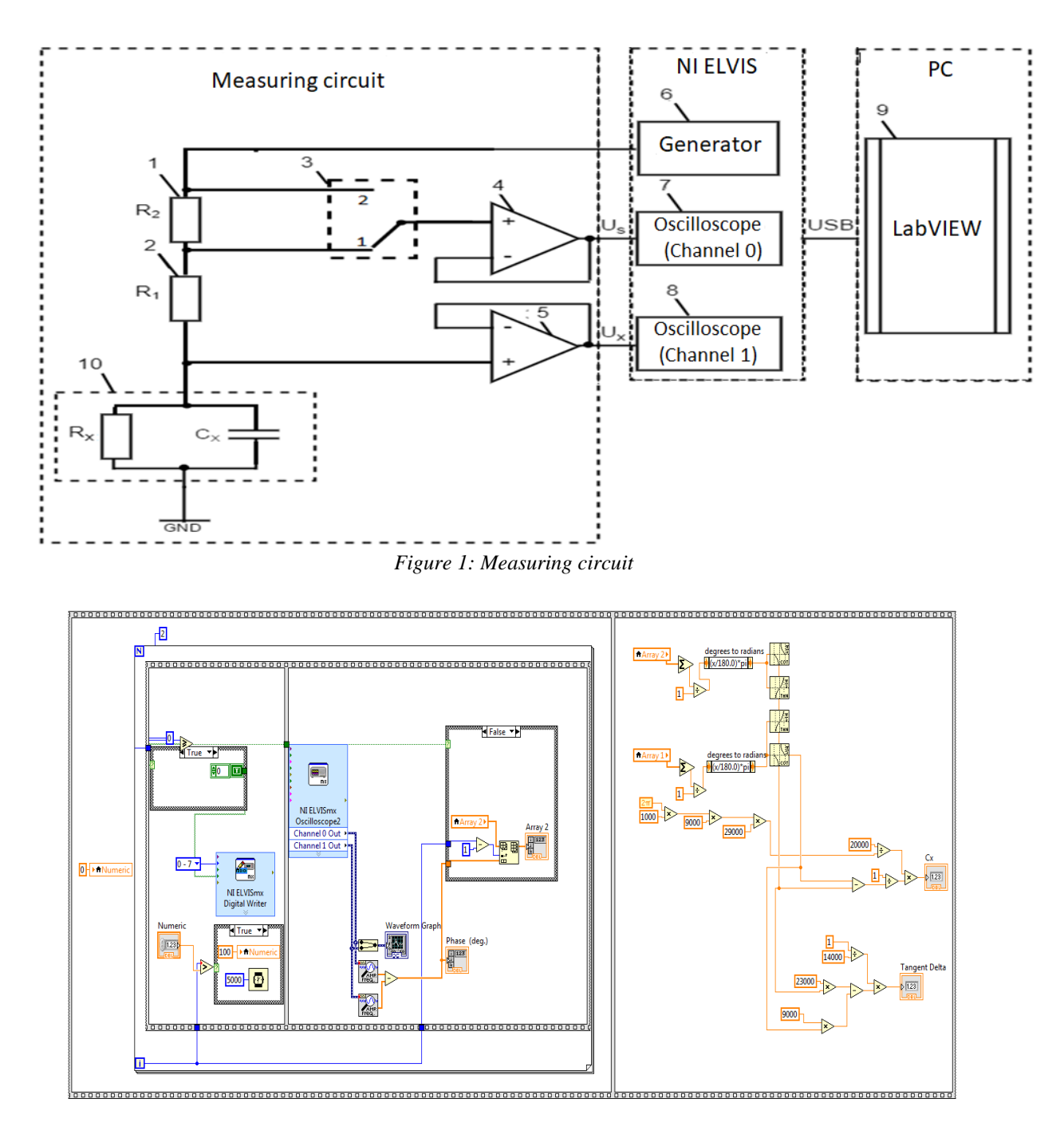

*Figure 2: Block diagram of the program of the measuring device*

To receive signals in the LabVIEW environment, the utility "NI ELVIS OSCILLOSCOPE" was used, which was tuned to a two-channel mode with a maximum frequency of 500,000 results / second. Further, the detected signal is fed to the input of the "Phase detection" function, the output of which is the phase angle of the signal in degrees [7]. To obtain a phase shift angle  $\varphi_1$  of the two signals, the phase angle of the signal  $\dot{U}_x$  is subtracted from  $\dot{U}_s$  (the electronic switch is in position 1). Next, the NI ELVIS platform signals the switch and switches it to position 2, after which the phase angle  $\varphi_2$  is calculated. After obtaining the results of  $\varphi_1$  and  $\varphi_2$ , the capacitance  $C_{\chi}$  and tangent of the dielectric loss angle  $tg\delta$  are calculated by the following formulas:

$$
C_x = \frac{R_2}{\omega R_1 (R_1 + R_2)} \cdot \frac{1}{ctg\varphi_1 - ctg\varphi_2} , \qquad (1)
$$

$$
tg\delta = \frac{1}{R_2} \Big[ \Big( R_1 + R_2 \Big) \cdot ctg\varphi_2 - R_1 \cdot ctg\varphi_1 \Big] \ . \tag{2}
$$

On the front panel of the device there is a digital indicator for displaying the measurement result  $C_X$ ,  $tg\delta$  and a graph of the signals, where the user can see the type of signals and their phase shift in real time. The appearance of the device panel is shown in Figure 3.

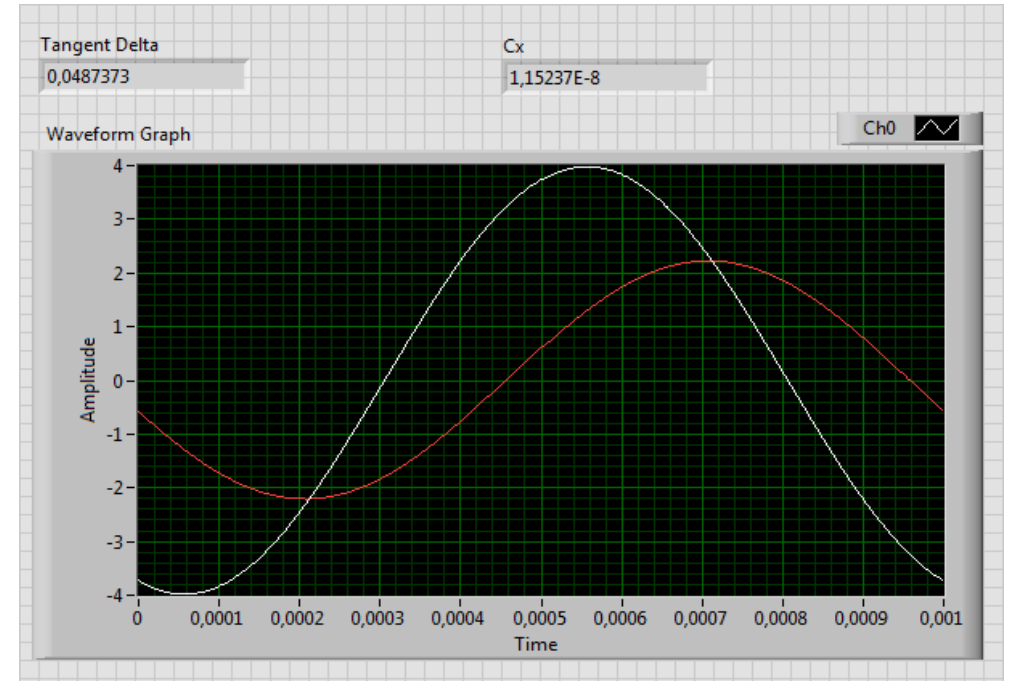

*Figure 3: The front panel of the program of the measuring device*

#### **Results**

## Measurement of  $C_{\textstyle X}$  .

For the selected measuring range of the  $C_x=0.001...0.1 \mu F$  and the frequency of the measuring current  $f=1$ *kHz*, the resistance values of the resistors of MC  $R_1 = 9$  *kOhm*,  $R_2 = 20$  *kOhm* (for this measurement  $R_x$ - is absent) were chosen, the relevance of which was proved in [8]. Values of  $C<sub>x</sub>$  were set at the P513 capacities box. Five measurement points were selected:  $C_{xI}$ =0.001  $\mu$ F,  $C_{x2}$ =0.005  $\mu$ F,  $C_{x3}$ =0.01 $\mu$ F,  $C_{x4}$ =0.05  $\mu$ F and  $C_{x}$ =0.01  $\mu$ F. To assess the error of measurement at each point were carried out by  $n=30$  measurements and according to the indications of the device  $N_i$  were determined:

• average value  $N_0 = \sum N_i / 30$  of measurement results;

• the average square deviation 
$$
\sigma(N_i) = \sqrt{\frac{\sum (N_i - N_0)^2}{n-1}}
$$
 of the results of individual measurements

from the average value;

- the result of measuring of the device with a confidence probability of 0.9  $N_x = N_0 \pm 2 \cdot \sigma(N_i)$ ;
- systematic measurement error  $\Delta_{sys} = N_0 N_n$ ;

*Journal of Scientific and Engineering Research*

 the relative error in measuring the capacitance at a given point in the scale of the measuring device  $\delta W = (\Delta/N_0) \cdot 100$ .

The results of the measurements are shown in Table. 1.

| $\dot{i}$         | $C_{X1}$ , $\mu F$           | $C_{X2}$ , $\mu F$     | $C_{X3}$ , $\mu F$          | $C_{x4}$ , $\mu F$  | $C_{X5}$ , $\mu F$     |
|-------------------|------------------------------|------------------------|-----------------------------|---------------------|------------------------|
| 1                 | 0.0010091                    | 0.005004               | 0.009988                    | 0.049934            | 0.099592               |
| $\mathfrak{D}$    | 0.0010028                    | 0.005012               | 0.010038                    | 0.049965            | 0.099902               |
| 3                 | 0.0010011                    | 0.004997               | 0.010002                    | 0.049962            | 0.098918               |
| .                 |                              |                        |                             |                     | ,,,                    |
| 29                | 0.001010                     | 0.004997               | 0.009978                    | 0.049901            | 0.099881               |
| $n = 30$          | 0.001002                     | 0.004992               | 0.010029                    | 0.049831            | 0.099976               |
| $N_0$             | 0.001002                     | 0.005004               | 0.010010                    | 0.049902            | 0.099702               |
| $\sigma(N_i)$     | 0.000007                     | 0.000013               | 0.000021                    | 0.000052            | 0.000290               |
| $N_{x}$           | $0.001 \pm 13 \cdot 10^{-6}$ | $0.005 \pm 26.10^{-6}$ | $0.01 \pm 41 \cdot 10^{-6}$ | $0.049 \pm 10^{-4}$ | $0.099 \pm 58.10^{-5}$ |
| $\Delta_{_{sys}}$ | $2.4 \cdot 10^{-6}$          | $3.49 \cdot 10^{-6}$   | $10.44 \cdot 10^{-6}$       | $-98.10^{-6}$       | $-298 \cdot 10^{-6}$   |
| $\delta W$        | 0.24%                        | $0.06\%$               | 0.1%                        | 0.19%               | 0.29%                  |

**Table 1:** The results of the measurement of  $C_\chi$ 

### **Measurement of**  $tg\delta$ .

For the selected measuring range of  $tg\delta = 0.0005...0.005$  and the frequency of the measuring current  $f = 1 kHz$ , we chose  $C_x=0.01 \mu F$ , the resistance values of the resistors of MC,  $R_1 = 9 \ kOhm$ ,  $R_2 = 14 \ kOhm$ , the relevance of which was proved in [8]. In the beginning, we measured  $tg\delta$  without connecting a parallel resistance  $R_x$ . As a result, we get the value of  $tg\delta_1$  of capacities box P513, by means of which we calculate its internal resistance  $R_{X_1}$  by the formula

$$
R_{X1} = \frac{1}{\omega C_X t g \delta_1}.
$$

Then, in parallel connecting the resistance to the capacitor  $C_x$ , step by step we reduce the total resistance at five points:  $R_{X2} = R_{X1}/2$ ,  $R_{X3} = R_{X1}/3$ ,  $R_{X4} = R_{X1}/4$ ,  $R_{X5} = R_{X1}/5$ . At each selected point, we measure  $tg\delta$  by LabVIEW ( $tg\delta_{dev}$ ) and by formula

$$
tg \delta_i = \frac{1}{\omega C_x R_{x1} / i}
$$
, where  $i = 2, 3, 4, 5$ ,

by the values  $tg\delta_{dev}$  and  $tg\delta_i$  we define:

- systematic measurement error  $\Delta_{sys} = t g \delta_{dev} t g \delta_i$ ;
- the relative error in measuring the capacitance at a given point in the scale of the measuring device  $\delta W = (\Delta / t g \delta_i) \cdot 100$ .

The results of the measurements are shown in Table. 2.

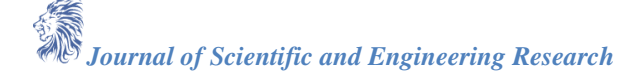

| $\ldots$ and resolute or the measurement or $\mathcal{A}$ or |      |                                                |                  |            |  |  |
|--------------------------------------------------------------|------|------------------------------------------------|------------------|------------|--|--|
| $\dot{i}$                                                    |      | $tg\delta_i$ $(tg\delta_{dev})$ $\Delta_{sys}$ |                  | $\delta W$ |  |  |
| $i=2$                                                        | 0.02 | 0.01985                                        | $-0.00015$ 0.75% |            |  |  |
| $i=3$                                                        | 0.03 | 0.02988                                        | $-0.00012$ 0.4%  |            |  |  |
| $i = 4$                                                      | 0.04 | 0.03982                                        | $-0.00018$       | $0.45\%$   |  |  |
| $i=5$                                                        | 0.05 | 0.04969                                        | $-0.00031$       | 0.62%      |  |  |

**Table 2:** The results of the measurement of  $tg\delta$ 

#### **Conclusions**

Experiments show that in the LabVIEW software environment, using the NI Educational Laboratory Virtual Instrumentation Suite (NI ELVIS) platform, it is possible to measure the capacitance and tangent of the dielectric loss angle of low-voltage capacitors with a relative error not exceeding 0.29% and 0.75%, respectively. The device can also be used for digital measurement of the informative parameter of a differential capacitor.

#### **References**

- [1]. Manonina I.V. The application of the program LabVIEW to study the issues of verification of measuring instruments. T\_Comm, 2012.- PP. 66-71..
- [2]. Batovrin V.K., Bessonov A.S., Moshkin V.V., Papulovsky V.F. LabVIEW: a workshop on the basics of measurement technology. - Moscow: DMK Press, 2005. - 208 p.
- [3]. Yevdokimov Yu.K., Lindval V.R., Shcherbakov G.I. LabVIEW for the radio engineer: from the virtual model to the real device. A practical guide for working in the LabVIEW software environment. - Moscow: DMK Press, 2007. - 400 p.
- [4]. Mamikonyan B.M., Mamikonyan Kh.B., Nikoghosyan D.S., Abrahamyan L.S. Capacitive Measuring Device // IJEERT, Vol. 4, Issue 1, 2016. - PP. 19-28.
- [5]. Mamikonyan B.M., Mamikonyan Kh.B. Measuring circuits of inductive and capacitive primary converters with phase output signals // Instruments. - 2015. - № 7. - PP. 11-16.
- [6]. Nikoghosyan D.S., Abrahamyan L.S. Measurement of the capacitance of the primary converter in the LabVIEW software environment // Proceedings of the 8 International Scientific-Practical Conference "INSO-2017". - Kutaisi, 2017. - PP. 178-181.
- [7]. Automation of physical research and experiment: computer measurements and virtual instruments based on LabVIEW 7 / Ed. Butyrina P.A. - Moscow: DMK Press, 2005. - 264 p.
- [8]. Mamikonyan B.M., Nikogosyan D.S. A method for calculating the parameters of a measuring circuit for a phase meter capacitance meter and a tangent for the angle of loss of capacitors. Proceedings of National Polytechnic University of Armenia, Electrical Engineering, Energetics. Issue 2, 2017. - PP. 70-82.